Referenčni priročnik za strojno opremo – model dc5850 v majhnem ohišju Poslovni računalniki HP Compaq

© Copyright 2008 Hewlett-Packard Development Company, L.P. Informacije v tem priročniku se lahko spremenijo brez poprejšnjega obvestila.

Microsoft, Windows in Windows Vista so ali blagovne znamke ali registrirane blagovne znamke podjetja Microsoft Corporation v Združenih državah Amerike in/ali drugih državah.

Edine garancije za HP-jeve izdelke oziroma storitve so navedene v izrecnih izjavah o jamstvu, priloženih tem izdelkom oziroma storitvam. Noben del tega dokumenta se ne sme razlagati kot dodatno jamstvo. HP ni odgovoren za tehnične ali uredniške napake ali pomanjkljivosti v tem dokumentu.

Ta dokument vsebuje zasebne informacije, ki so zaščitene z avtorskimi pravicami. Nobenega dela tega dokumenta ne smete fotokopirati, reproducirati ali prevesti v drug jezik brez poprejšnjega izrecnega pisnega dovoljenja družbe Hewlett-Packard Company.

#### **Referenčni priročnik za strojno opremo**

Poslovni računalniki HP Compaq

Model dc5850 v majhnem ohišju

Prva izdaja (januar 2008)

Št. dela dokumenta: 460184-BA1

## **O tej knjigi**

Ta priročnik nudi osnovne informacije za nadgradnjo tega modela računalnika.

- **OPOZORILO!** Tako poudarjeno besedilo opozarja, da utegnete biti izpostavljeni telesnim poškodbam ali smrtni nevarnosti, če ne boste upoštevali navodil.
- **POZOR:** Tako poudarjeno besedilo opozarja, da lahko pride do poškodbe opreme oziroma izgube podatkov, če ne boste upoštevali navodil.
- **FOPOMBA:** Tako poudarjeno besedilo opozarja na pomembne dodatne informacije.

# **Kazalo**

#### 1 Funkcije izdelka

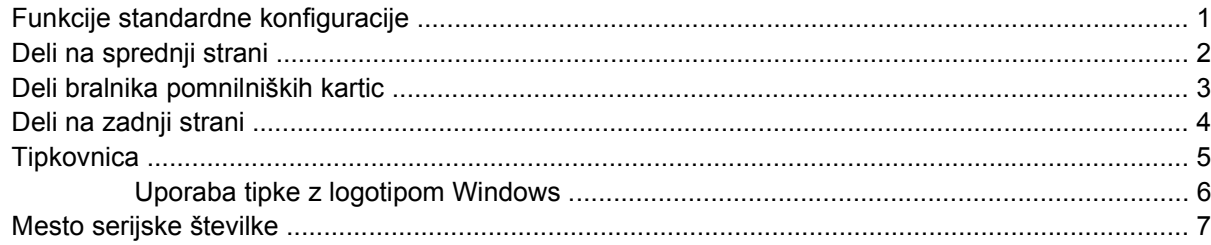

#### 2 Nadgradnje strojne opreme

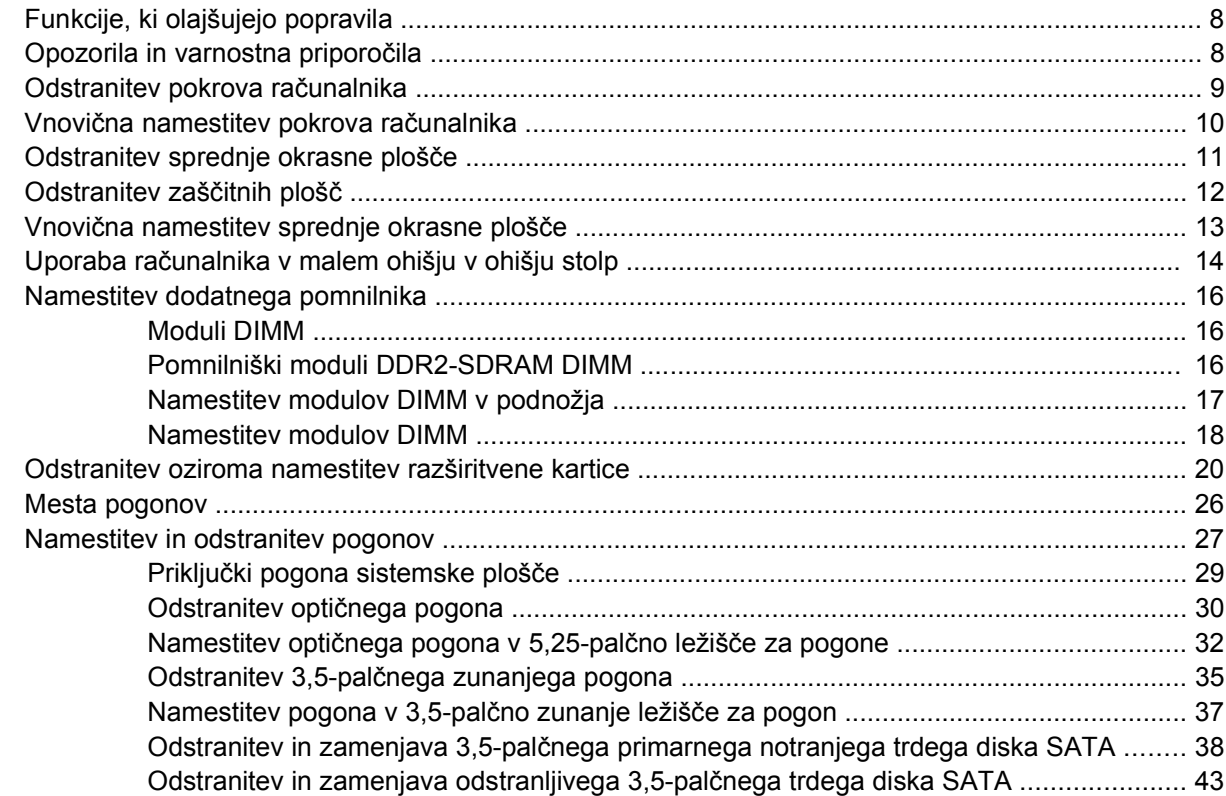

#### Dodatek A Tehnični podatki

#### Dodatek B Zamenjava baterije

#### Dodatek C Zunanje varnostne naprave

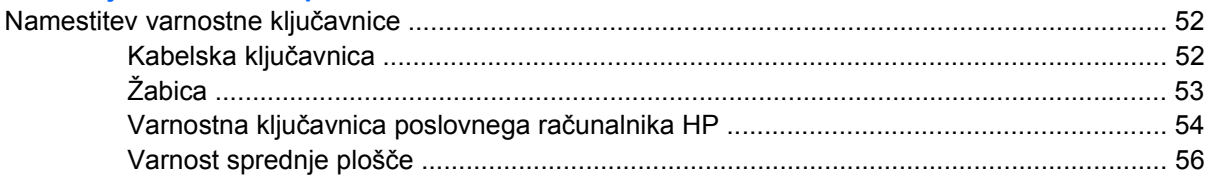

#### Dodatek D Elektrostatična razelektritev

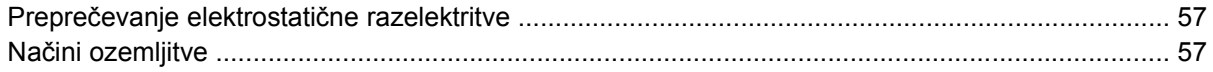

#### Dodatek E Priporočila za uporabo računalnika, redno vzdrževanje in priprava na prevoz

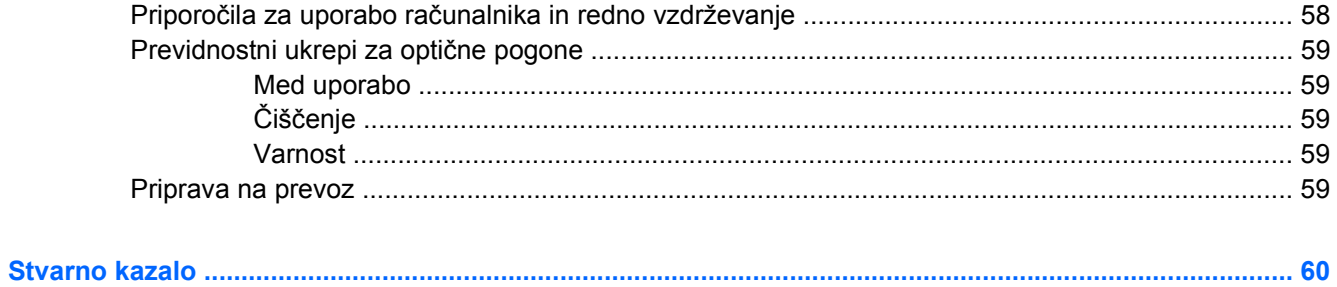

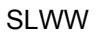

# <span id="page-6-0"></span>**1 Funkcije izdelka**

## **Funkcije standardne konfiguracije**

Funkcije računalnika HP Compaq v majhnem ohišju se lahko razlikujejo glede na model računalnika. Za popoln seznam strojne in programske opreme, nameščene v računalniku, zaženite diagnostični program (priložen samo nekaterim modelom računalnika). Navodila o uporabi naprave najdete v *Priročniku za odpravljanje težav*.

**OPOMBA:** Osebni računalnik v majhnem ohišju lahko uporabljate tudi v ohišju stolp. Za več informacij glejte Uporaba rač[unalnika v malem ohišju v ohišju stolp na strani 14](#page-19-0) v tem priročniku.

**Slika 1-1** Konfiguracija v majhnem ohišju

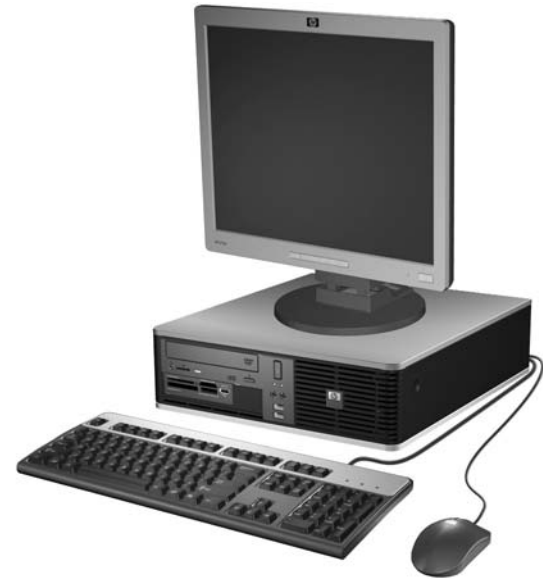

## <span id="page-7-0"></span>**Deli na sprednji strani**

Konfiguracija pogonov se lahko razlikuje glede na model računalnika.

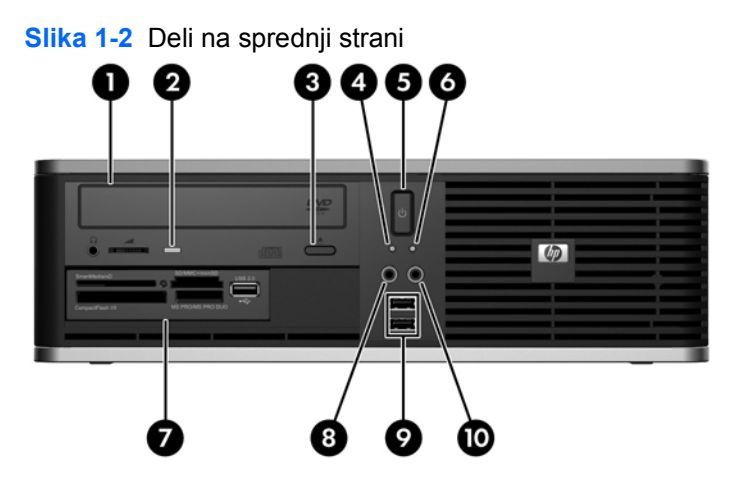

#### **Tabela 1-1 Deli na sprednji strani**

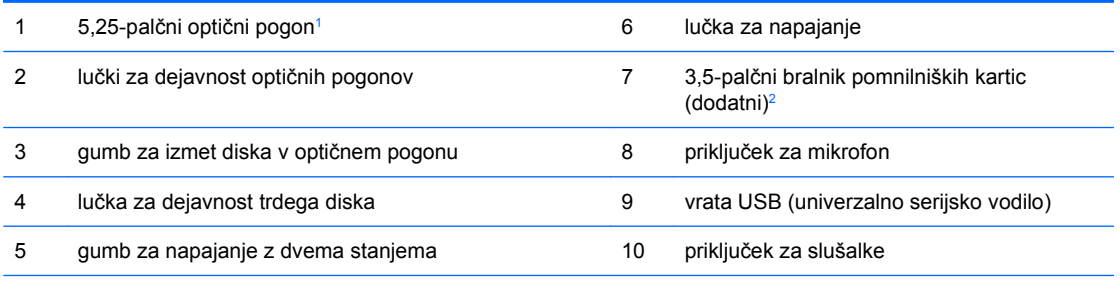

**OPOMBA:** Lučka za napajanje med delovanjem običajno sveti zeleno. Če utripa rdeče, so z računalnikom težave, izpisuje pa se tudi diagnostična koda. Za razlago kode si preberite *Priročnik za odpravljanje težav*.

<sup>1</sup> Nekateri modeli so sestavljeni tako, da je to ležišče pokrito z zaščitno ploščo.

<sup>2</sup> Nekateri modeli so konfigurirani z disketnim pogonom v zunanjem 3,5-palčnem ležišču za pogon. Pri drugih modelih je to ležišče pokrito z zaščitno ploščo.

## <span id="page-8-0"></span>**Deli bralnika pomnilniških kartic**

Bralnik pomnilniških kartic je dodatna naprava, ki je na voljo samo pri nekaterih modelih. Za dele bralnika pomnilniških kartic glejte spodnjo sliko in preglednico.

**Slika 1-3** Deli bralnika pomnilniških kartic

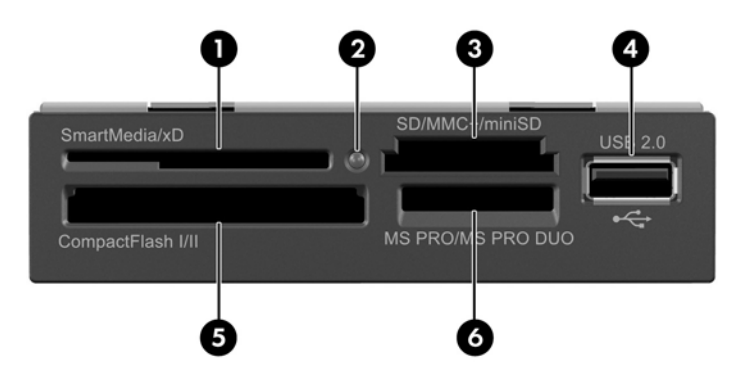

#### **Tabela 1-2 Deli bralnika pomnilniških kartic**

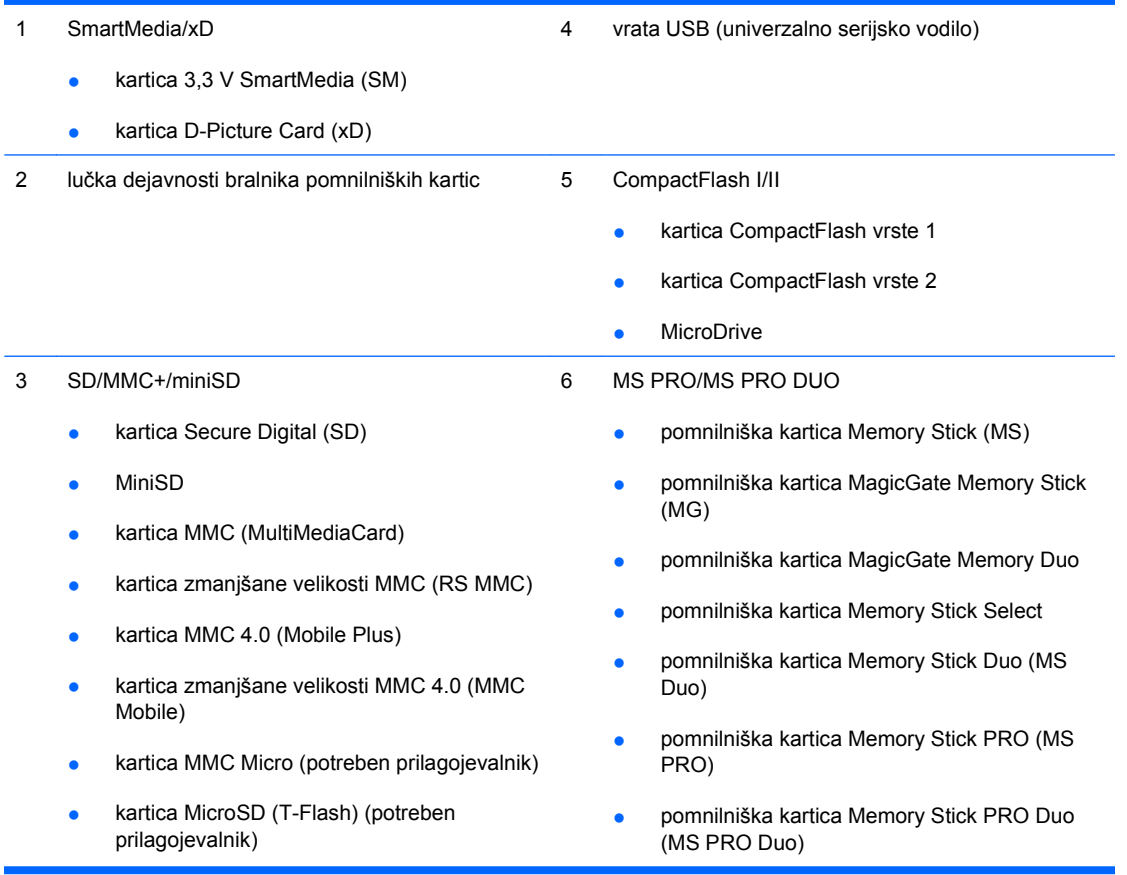

## <span id="page-9-0"></span>**Deli na zadnji strani**

**Slika 1-4** Deli na zadnji strani 5 10 6 8 9

#### **Tabela 1-3 Deli na zadnji strani**

![](_page_9_Picture_187.jpeg)

**OPOMBA:** Postavitev in število priključkov se lahko razlikujeta glede na model računalnika.

Vhodni avdio priključek je možno na nadzorni plošči avdio pogona nastaviti kot priključek za mikrofon.'

Kadar je v računalniku nameščena grafična kartica PCI Express x16, so priključki za monitor na sistemski plošči neaktivni. Vgrajeno grafično kartico je mogoče omogočiti, če je grafična kartica, ki temelji na grafičnem krmilniku AMD, vstavljena v PCI Express x16 režo.

Če je nameščena grafična kartica PCI ali PCI Express x1, lahko priključke na kartici in sistemski plošči uporabljate hkrati. Če želite uporabljati oba priključka, boste morda morali spremeniti nekatere nastavitve v programu Computer Setup. Za več informacij o nastavitvi zagonskega krmilnika VGA si preberite *Priročnik za program Computer Setup (F10)*.

## <span id="page-10-0"></span>**Tipkovnica**

**Slika 1-5** Deli tipkovnice

![](_page_10_Picture_2.jpeg)

#### **Tabela 1-4 Deli tipkovnice**

![](_page_10_Picture_164.jpeg)

<sup>1</sup> tipke, na voljo v izbranih geografskih regijah.

#### <span id="page-11-0"></span>**Uporaba tipke z logotipom Windows**

Tipko z logotipom Windows uporabljajte v kombinaciji z drugimi tipkami za izvajanje določenih funkcij, ki so na voljo v operacijskem sistemu Windows. Kje najdete tipko z logotipom Windows, si oglejte v razdelku [Tipkovnica na strani 5.](#page-10-0)

#### **Tabela 1-5 Funkcije tipke z logotipom Windows**

V Microsoft Windows XP in Microsoft Windows Vista so na voljo naslednje funkcije tipke z logotipom Windows (tipka Windows).

![](_page_11_Picture_177.jpeg)

## <span id="page-12-0"></span>**Mesto serijske številke**

Vsak računalnik ima edinstveno serijsko številko in številko ID izdelka, ki ju najdete na spodaj prikazanem položaju. Ti številki imejte pri roki, kadar se za pomoč obračate na službo za stranke.

**Slika 1-6** Mesto serijske številke in identifikacijske številke izdelka

![](_page_12_Picture_3.jpeg)

# <span id="page-13-0"></span>**2 Nadgradnje strojne opreme**

## **Funkcije, ki olajšujejo popravila**

Računalnik ima več funkcij, ki olajšujejo nadgrajevanje in popravila. Za večino namestitvenih postopkov, opisanih v tem poglavju, ne potrebujete orodij.

## **Opozorila in varnostna priporočila**

Preden nadgradite računalnik, skrbno preberite vsa ustrezna navodila, previdnostne ukrepe in opozorila v tem priročniku.

**OPOZORILO!** Za zmanjšanje nevarnosti telesne poškodbe zaradi električnega sunka, vročih površin ali požara storite naslednje:

Napajalni kabel izključite iz vtičnice in se ne dotikajte notranjih delov sistema, dokler se ne ohladijo.

Telekomunikacijskih oziroma telefonskih priključkov ne priklapljajte v vtiče krmilnika omrežnega vmesnika (NIC).

Ne spreminjajte ozemljenega vtiča na napajalnem kablu, saj ima pomembno varnostno vlogo.

Vtič vtaknite v ozemljeno vtičnico, ki je vedno lahko dostopna.

Za zmanjšanje tveganja resnih poškodb preberite *Priročnik za varnost & udobje*. V njem so opisani pravilna namestitev delovne postaje, drža, zdravje in delovne navade računalniških uporabnikov, vsebuje pa tudi pomembne informacije o električni in mehanski varnosti. Ta priročnik se nahaja na spletni strani [http://www.hp.com/ergo.](http://www.hp.com/ergo)

**POZOR:** Statična elektrika lahko poškoduje električne dele računalnika ali dodatne opreme. Preden začnete s temi postopki, se razelektrite (dotaknite se ozemljenega kovinskega predmeta). Več informacij najdete v Dodatku D, Elektrostatič[na razelektritev na strani 57](#page-62-0).

Ko je računalnik priključen na vir napajanja, je sistemska plošča vedno pod napetostjo. V izogib okvaram notranjih delov pred odpiranjem računalnika napajalni kabel odklopite iz vira napajanja.

## <span id="page-14-0"></span>**Odstranitev pokrova računalnika**

- **1.** Odstranite/sprostite vse varnostne naprave, ki onemogočajo odprtje računalnika.
- **2.** Iz računalnika odstranite vse izmenljive nosilce podatkov, kot so diskete ali CD-ji.
- **3.** Pravilno izklopite računalnik z ukazom operacijskega sistema, nato pa še vse zunanje naprave.
- **4.** Iztaknite napajalni kabel iz zidne vtičnice in nato iz vseh zunanjih naprav.
- **POZOR:** Ne glede na stanje vklopa je sistemska plošča vedno pod napetostjo, dokler je sistem priključen na aktivno električno vtičnico. V izogib okvaram notranjih delov računalnika izklopite napajalni kabel.
- **5.** Če je računalnik na stojalu, ga odstranite z njega.
- **6.** Pritisnite gumba na levi in desni strani računalnika (1) ter potisnite dostopni pokrov nazaj, dokler se ne ustavi, nato pa ga dvignite z ohišja (2).

**Slika 2-1** Odstranite dostopnega pokrova

![](_page_14_Picture_9.jpeg)

## <span id="page-15-0"></span>**Vnovična namestitev pokrova računalnika**

Jezička na stranici najprej poravnajte z odprtinama na ohišju (1), nato pa dostopni pokrov potisnite na ohišje (2), da se zaskoči.

**Slika 2-2** Vnovična namestitev dostopnega pokrova

![](_page_15_Picture_3.jpeg)

## <span id="page-16-0"></span>**Odstranitev sprednje okrasne plošče**

- **1.** Odstranite/sprostite vse varnostne naprave, ki onemogočajo odprtje računalnika.
- **2.** Iz računalnika odstranite vse izmenljive nosilce podatkov, kot so diskete ali CD-ji.
- **3.** Pravilno izklopite računalnik z ukazom operacijskega sistema, nato pa še vse zunanje naprave.
- **4.** Napajalni kabel odstranite iz zidne vtičnice in nato iz vseh zunanjih naprav.
- **POZOR:** Ne glede na stanje vklopa je sistemska plošča vedno pod napetostjo, dokler je sistem priključen na aktivno električno vtičnico. V izogib okvaram notranjih delov računalnika izklopite napajalni kabel.
- **5.** Odstranite pokrov.
- **6.** Dvignite zeleni zapah, ki je za zgornjo desno stranjo plošče in pritisnite zapah za spodnjo desno stranjo plošče (1) navzdol ter povlecite desno stran plošče z ohišja (2), nato pa povlecite še levo stran.

![](_page_16_Picture_8.jpeg)

**Slika 2-3** Odstranitev sprednje okrasne plošče

## <span id="page-17-0"></span>**Odstranitev zaščitnih plošč**

Pri nekaterih modelih 3,5- in 5,25-palčna ležišča za dodatne pogone pokrivajo zaščitne plošče, ki jih je treba pred namestitvijo pogona sneti. Zaščitno ploščo odstranite tako:

- **1.** Odstranite sprednjo okrasno ploščo.
- **2.** Če želite odstraniti 3,5-palčno okrasno ploščo, potisnite zadrževalna jezička, s katerima je pridržana okrasna plošča, proti zunanjemu desnemu robu plošče (1) in nato okrasno ploščo potisnite na desno, da jo snamete (2).

**Slika 2-4** Odstranjevanje 3,5-palčne okrasne plošče

![](_page_17_Picture_5.jpeg)

**3.** Če želite odstraniti 5,25-palčno okrasno ploščo, potisnite dva jezička, ki držita ploščo, proti zunanjemu levemu robu plošče (1) in povlecite okrasno ploščo navznoter, da jo snamete (2).

**Slika 2-5** Odstranjevanje 5,25-palčne okrasne plošče

![](_page_17_Picture_8.jpeg)

**4.** Namestite sprednjo okrasno ploščo.

## <span id="page-18-0"></span>**Vnovična namestitev sprednje okrasne plošče**

Kaveljca ne levi strani plošče vstavite v pravokotni luknji na ohišju (1), nato pa desno stran plošče zavrtite na ohišje (2), da se zatakne na svoje mesto.

**Slika 2-6** Vnovična namestitev sprednje okrasne plošče

![](_page_18_Picture_3.jpeg)

## <span id="page-19-0"></span>**Uporaba računalnika v malem ohišju v ohišju stolp**

Osebni računalnik v majhnem ohišju lahko uporabljate tudi v ohišju stolp. Ploščico s HP-jevim logotipom na sprednji okrasni plošči lahko naravnate glede na postavitev - kot namizni računalnik ali stolp.

- **1.** Odstranite/sprostite vse varnostne naprave, ki onemogočajo odprtje računalnika.
- **2.** Iz računalnika odstranite vse izmenljive nosilce podatkov, kot so diskete ali CD-ji.
- **3.** Pravilno izklopite računalnik z ukazom operacijskega sistema, nato pa še vse zunanje naprave.
- **4.** Napajalni kabel odstranite iz zidne vtičnice in nato iz vseh zunanjih naprav.
- **POZOR:** Ne glede na stanje vklopa je sistemska plošča vedno pod napetostjo, dokler je sistem priključen na aktivno električno vtičnico. V izogib okvaram notranjih delov računalnika izklopite napajalni kabel.
- **5.** Odstranite pokrov.
- **6.** Odstranite sprednjo okrasno ploščo.
- **7.** Zatič na zadnji strani ploščice z logotipom (1) stisnite ob straneh, nato pa zatič potisnite navznoter proti sprednji strani okrasne plošče (2).
- **8.** Ploščico obrnite za 90 stopinj (3), nato pa zatič potegnite nazaj, da se ploščica zatakne na svoje mesto.

![](_page_19_Picture_11.jpeg)

**Slika 2-7** Obračanje plošče z logotipom HP

- **9.** Namestite sprednjo okrasno ploščo.
- **10.** Namestite pokrov.

**11.** Računalnik obrnite tako, da bo z desno stranjo usmerjen navzdol.

**Slika 2-8** Sprememba iz namiznega ohišja v stolp

![](_page_20_Picture_2.jpeg)

- **TOPOMBA:** Če želite, da bo računalnik v ohišju stolp bolj stabilen, HP priporoča uporabo posebnega stojala za stolp.
- **12.** Ponovno priključite napajalni kabel in vse zunanje naprave, nato pa računalnik vklopite.

**13.** Zaklenite vse varnostne naprave, ki so bile sproščene, ko je bil pokrov odstranjen.

**TOPOMBA:** Ob vseh stranicah računalnika mora biti vsaj 10,2 cm prostora, v njegovi okolici pa ne sme biti ovir.

## <span id="page-21-0"></span>**Namestitev dodatnega pomnilnika**

Računalnik je tovarniško opremljen s pomnilnikom DDR2-SDRAM (Double Data Rate 2 Synchronous dynamic random access memory) v modulih DIMM (dual inline memory module).

#### **Moduli DIMM**

V pomnilniška podnožja na sistemski plošči lahko vstavite največ štiri standardne pomnilniške module DIMM. V teh podnožjih je tovarniško vgrajen vsaj en modul DIMM. Če želite največjo možno količino pomnilnika, ga lahko na sistemsko ploščo namestite do 8 GB, in sicer konfiguriranega v visoko zmogljivem dvokanalnem načinu.

#### **Pomnilniški moduli DDR2-SDRAM DIMM**

Če želite, da sistem pravilno deluje, namestite pomnilniške module DDR2-SDRAM DIMM, ki so:

- standardni z 240 nožicami
- brez medpomnilnika in skladni s standardoma PC2-5300 667 MHz ali PC2-6400 800 MHz
- 1.8-voltni moduli DDR2-SDRAM DIMM

Moduli DDR2-SDRAM DIMM morajo tudi:

- podpirati zakasnitev CAS (CAS latency) 5 DDR2 667 MHz (časovna usklajenost 5-5-5), zakasnitev CAS 5 DDR 800 MHz (časovna uskladitev 5-5-5) in zakasnitev CAS 6 DDR2 800 MHz (časovna uskladitev 6-6-6)
- vsebovati obvezne informacije JEDEC SPD

Računalnik poleg tega podpira še:

- pomnilniške tehnologije 512 Mb in 1 GB brez podpore za EGS
- enostranske in dvostranske module DIMM
- module DIMM, sestavljene s pomnilnikom x8 in x16 DDR (moduli, sestavljeni s pomnilnikom x4 SDRAM, niso podprti).
- **BY OPOMBA:** Če namestite nepodprte module DIMM, sistem ne bo deloval pravilno.

#### <span id="page-22-0"></span>**Namestitev modulov DIMM v podnožja**

Na sistemski plošči so štiri podnožja za pomnilniške module DIMM (za vsak kanal dve). Označena so XMM1, XMM2, XMM3 in XMM4. Podnožji XMM1 in XMM3 delujeta v pomnilniškem kanalu A, podnožji XMM2 in XMM4 pa v pomnilniškem kanalu B.

![](_page_22_Picture_2.jpeg)

**Slika 2-9** Mesta podnožij za module DIMM

![](_page_22_Picture_167.jpeg)

Sistem bo samodejno deloval v enokanalnem načinu ali v dvokanalnem načinu, odvisno od tega, kako so nameščeni moduli DIMM.

- Sistem bo deloval v višje zmogljivem dvokanalnem načinu, če so enako veliki moduli DIMM enake zmogljivosti nameščeni v enem ali obeh parih podnožij. Če imata na primer tako podnožje kanala A kot podnožje kanala B (dve črni podnožji) nameščen modul DIMM s 1024 MB, bo sistem deloval v dvokanalnem načinu. Če bi imel ta sistem dodana dva dodatna modula DIMM v bela podnožja, bi lahko bila par modulov DIMM s 512 MB ali 1024 MB in sistem bi še vedno deloval v dvokanalnem načinu. Za namene "enakih velikosti" enostranski modul DIMM s 512 MB in dvostranski modul DIMM s 512 MB ne bi bila enakih velikosti, saj imata na sebi različno število pomnilniških čipov.
- Sistem bo deloval v enokanalnem načinu, če so moduli DIMM nameščeni v katerikoli drugi podprti konfiguraciji. Podprte konfiguracije so sestavljene iz kombinacije enega, dveh, treh ali štirih modulov DIMM, tako dolgo dokler je podnožje XMM4 nameščeno pred podnožjem XMM2 v kanal B in je podnožje XMM3 nameščeno pred podnožjem XMM1 v kanalu A.
- <span id="page-23-0"></span>Če je nameščen samo en modul DIMM, mora biti nameščen v podnožje XMM4.
- V katerem koli načinu je največja hitrost delovanja odvisna od najpočasnejšega modula DIMM v sistemu.

#### **Namestitev modulov DIMM**

**POZOR:** Preden dodate ali odstranite pomnilniške module, izklopite napajalni kabel in počakajte približno 30 sekund, da se izprazni vsa preostala energija. Ne glede na stanje vklopa so pomnilniški moduli vedno pod napetostjo, dokler je računalnik priključen na aktivno električno vtičnico. Dodajanje ali odstranjevanje pomnilniških modulov pod napetostjo lahko na pomnilniških modulih ali sistemski plošči povzroči nepopravljivo škodo. Če vidite, da na sistemski plošči še vedno sveti lučka LED, je sistem še vedno pod napetostjo.

Podnožja za pomnilniške module imajo pozlačene kovinske stike. Pri nadgradnji pomnilnika je pomembno, da uporabite pomnilniške module s pozlačenimi kovinskimi stiki, saj lahko zaradi stika med nezdružljivimi kovinami pride do korozije in/ali oksidacije.

Statična elektrika utegne poškodovati elektronske dele računalnika ali dodatne razširitvene kartice. Preden začnete te postopke, se razelektrite (dotaknite se ozemljenega kovinskega predmeta). Več informacij najdete v Dodatku D, Elektrostatič[na razelektritev na strani 57](#page-62-0).

Bodite previdni, da se pri ravnanju s pomnilniškimi moduli ne dotaknete kovinskih stikov, ker lahko tako modul poškodujete.

- **1.** Odstranite/sprostite vse varnostne naprave, ki onemogočajo odprtje računalnika.
- **2.** Iz računalnika odstranite vse izmenljive nosilce podatkov, kot so diskete ali CD-ji.
- **3.** Pravilno izklopite računalnik z ukazom operacijskega sistema, nato pa še vse zunanje naprave.
- **4.** Iztaknite napajalni kabel iz zidne vtičnice in nato iz vseh zunanjih naprav.
- **POZOR:** Preden dodate ali odstranite pomnilniške module izklopite napajalni kabel in počakajte približno 30 sekund, da se izprazni vsa preostala energija. Ne glede na stanje vklopa so pomnilniški moduli vedno pod napetostjo, dokler je računalnik priključen na aktivno električno vtičnico. Dodajanje ali odstranjevanje pomnilniških modulov pod napetostjo lahko na pomnilniških modulih ali sistemski plošči povzroči nepopravljivo škodo. Če vidite, da na sistemski plošči še vedno sveti lučka LED, je sistem še vedno pod napetostjo.
- **5.** Če je računalnik na stojalu, ga odstranite z njega.
- **6.** Odstranite pokrov.
- **7.** Obrnite in dvignite ohišje ležišča za zunanji pogon in napajalnika, da si omogočite dostop do podnožja pomnilniškega modula na sistemski plošči.
- **OPOZORILO!** Ne dotikajte se vročih površin v računalniku, dokler se ne ohladijo, sicer se utegnete poškodovati.

**8.** Odprite oba zaklepa podnožja za pomnilniški modul (1) in vstavite modul v podnožje (2).

**Slika 2-10** Vstavljanje pomnilniškega modula DIMM

![](_page_24_Picture_2.jpeg)

**EY OPOMBA:** Pomnilniški modul lahko namestite samo na en način. Zarezo na modulu poravnajte z jezičkom v podnožju.

V podnožju XMM4 mora biti vedno nameščen modul DIMM. Vedno namestite modul XMM4 pred modulom XMM2 in modul XMM3 pred modulom XMM1 (namestite črna podnožja pred belimi podnožji v vsakem kanalu).

Da ustvarite dvokanalno pomnilniško konfiguracijo, mora kapaciteta pomnilnika modula XMM4 biti enaka kapaciteti pomnilnika modula XMM3 (in kapaciteta modula XMM2 mora biti enaka modulu XMM1, če sta uporabljena). Če vas zanima več o tem, preberite [Namestitev modulov DIMM v](#page-22-0) [podnožja na strani 17.](#page-22-0)

- **9.** Potisnite modul DIMM čvrsto v podnožje tako, da je vstavljen do konca in v pravilnem položaju. Modul DIMM je treba potisniti do konca v podnožje, tako da bo enakomerno vstavljen. Tako preprečite okvare pomnilnika. Prepričajte se, da sta zapaha zaprta (3).
- **10.** Ponovite 8. in 9. korak za vse dodatne module, ki jih želite namestiti.
- **11.** Namestite pokrov.
- **12.** Če je bil računalnik na stojalu, ga postavite nazaj nanj.
- **13.** Znova priključite napajalni kabel in vklopite računalnik.
- **14.** Zaklenite vse varnostne naprave, ki so bile sproščene, ko je bil pokrov odstranjen.

Računalnik bo samodejno zaznal dodani pomnilnik, ko ga naslednjič vklopite.

## <span id="page-25-0"></span>**Odstranitev oziroma namestitev razširitvene kartice**

Računalnik ima eno standardno nizkoprofilno razširitveno mesto PCI, kamor lahko namestite razširitveno kartico, dolgo do 17,46 cm (6,875 palca). Računalnik ima tudi dve razširitveni mesti PCI Express x1 in eno razširitveno mesto PCI Express x16.

#### **E OPOMBA:** Razširitveni reži PCI in PCI Express podpirata samo nizkoprofilne razširitvene kartice.

![](_page_25_Picture_3.jpeg)

#### **Slika 2-11** Položaji razširitvenih mest

#### **Tabela 2-1 Položaji razširitvenih mest**

![](_page_25_Picture_142.jpeg)

#### **OPOMBA:** V razširitveno mesto PCI Express x16 lahko namestite razširitveno kartico PCI Express x1, x4, x8 ali x16.

Namestitev razširitvene kartice:

- **1.** Odstranite/sprostite vse varnostne naprave, ki onemogočajo odprtje računalnika.
- **2.** Iz računalnika odstranite vse izmenljive nosilce podatkov, kot so diskete ali CD-ji.
- **3.** Pravilno izklopite računalnik z ukazom operacijskega sistema, nato pa še vse zunanje naprave.
- **4.** Iztaknite napajalni kabel iz zidne vtičnice in nato iz vseh zunanjih naprav.
	- $\triangle$  **POZOR:** Ne glede na stanje vklopa je sistemska plošča vedno pod napetostjo, dokler je sistem priključen na aktivno električno vtičnico. V izogib okvaram notranjih delov računalnika izklopite napajalni kabel.
- **5.** Če je računalnik na stojalu, ga odstranite z njega.
- **6.** Odstranite pokrov.
- **7.** Najdite primerno prazno razširitveno podnožje na sistemski plošči in ustrezno razširitveno mesto na hrbtni strani ohišja računalnika.
- **8.** Sprostite zaklep, s katerimi so pritrjeni pokrovi razširitvenih mest PCI, tako da dvignete zeleni jeziček na njem in zaklep obrnete ter ga s tem odprete.

**Slika 2-12** Odpiranje držala razširitvenega mesta

![](_page_26_Picture_5.jpeg)

**9.** Preden namestite razširitveno kartico, odstranite pokrov razširitvenega mesta oziroma obstoječo razširitveno kartico.

- <span id="page-27-0"></span>**TOPOMBA:** Preden odstranite nameščeno razširitveno kartico, izklopite morebitne kable, priključene na razširitveno kartico.
	- **a.** Če razširitveno kartico nameščate v prazno podnožje, odstranite ustrezni pokrov razširitvenega mesta na hrbtni strani ohišja. Pokrov potegnite z reže naravnost navzgor in nato ven iz ohišja.

**Slika 2-13** Odstranitev pokrova razširitvenega mesta

![](_page_27_Picture_3.jpeg)

**b.** Če odstranjujete standardno kartico PCI, kartico držite na obeh koncih in jo previdno zibajte sem in tja, dokler se priključki ne ločijo od podnožja. Razširitveno kartico potegnite naravnost navzgor iz reže (1) in nato ven iz ohišja (2), da jo sprostite iz ogrodja ohišja. Pazite, da s kartico ne podrgnete ob druge dele.

**Slika 2-14** Odstranitev standardne razširitvene kartice PCI

![](_page_27_Picture_6.jpeg)

<span id="page-28-0"></span>**c.** Če odstranjujete kartico PCI Express x16, zadrževalno ročico na hrbtni strani razširitvenega podnožja povlecite proč od kartice, nato pa kartico previdno zibajte sem in tja, dokler se priključki ne ločijo od podnožja. Razširitveno kartico potegnite naravnost navzgor iz reže in nato ven iz ohišja, da jo sprostite iz ogrodja ohišja. Pazite, da s kartico ne podrgnete ob druge dele.

![](_page_28_Picture_1.jpeg)

**Slika 2-15** Odstranitev razširitvene kartice PCI Express x16

- **10.** Odstranjeno kartico shranite v protistatično embalažo.
- **11.** Če ne nameščate nove razširitvene kartice, zaprite odprto razširitveno mesto, tako da namestite pokrov.
	- $\triangle$  **POZOR:** Ko odstranite razširitveno kartico, morate namestiti novo kartico ali pokrov razširitvenega mesta, sicer hlajenje notranjih delov med delovanjem računalnika ne bo pravilno.

**12.** Če želite namestiti novo razširitveno ploščo, jo držite tik nad režo razširitvenega mesta na sistemski plošči, potem pa jo premaknite proti zadnji strani ohišja (1), tako da je nosilec kartice poravnan z odprto režo na zadnjem delu ohišja. Kartico nato potisnite naravnost navzdol v razširitveno mesto na sistemski plošči (2).

**Slika 2-16** Namestitev razširitvene kartice

![](_page_29_Picture_2.jpeg)

- **F OPOMBA:** Razširitveno kartico namestite tako, da bo ves priključek v razširitvenem mestu.
- **13.** Obrnite zaklep pokrova razširitvenega mesta v prvotni položaj, da zaklenete razširitveno kartico.

**Slika 2-17** Zapiranje držala razširitvenega mesta

![](_page_29_Picture_6.jpeg)

- **14.** Po potrebi na kartico, ki ste jo namestili, priključite zunanje kable. Nato na sistemsko ploščo po potrebi priključite še notranje kable.
- **15.** Namestite pokrov.
- **16.** Če je bil računalnik na stojalu, ga postavite nazaj nanj.
- **17.** Znova priključite napajalni kabel in vklopite računalnik.
- **18.** Zaklenite vse varnostne naprave, ki so bile sproščene, ko je bil pokrov odstranjen.
- **19.** Če je potrebno, znova konfigurirajte računalnik. Za več informacij o uporabi programa Computer Setup si preberite *Priročnik za program Computer Setup (F10)*.

## <span id="page-31-0"></span>**Mesta pogonov**

**Slika 2-18** Mesta pogonov

![](_page_31_Picture_2.jpeg)

2 3,5-palčno ležišče za dodatne pogone (prikazan je bralnik pomnilniških kartic)

3 5,25-palčno ležišče za dodatne pogone (prikazan je optični pogon)

**OPOMBA:** 3,5-palčno ležite za zunanji pogon lahko prav tako konfigurirate s sekundarnim internim trdim diskom, pokritim z okrasno ploščo.

Če želite ugotoviti vrsto, velikost in zmogljivost naprav za shranjevanje, vgrajenih v računalnik, zaženite program Computer Setup. Za več informacij si preberite *Priročnik za program Computer Setup (F10)*.

## <span id="page-32-0"></span>**Namestitev in odstranitev pogonov**

Kadar nameščate dodatne pogone, upoštevajte ta priporočila:

- Primarni trdi disk Serial ATA (SATA) mora biti priključen na temno modri primarni priključek SATA na sistemski plošči z oznako SATA0.
- Optični pogon SATA priključite na beli priključek SATA na sistemski plošči z oznako SATA1.
- Dodatne trde diske SATA priključite na naslednji razpoložljivi (prosti) priključek SATA na sistemski plošči v naslednjem vrstnem redu: SATA0, SATA1, SATA3, SATA2.
- Temno modri priključek SATA0 in beli priključek SATA1 vedno namestite pred svetlo modrim priključkom SATA2 in oranžnim priključkom SATA3.
- Disketni pogon priključite na priključek z oznako FLPY.
- Bralnik pomnilniških kartic priključite na priključek USB, označen z oznako MEDIA.
- Sistem ne podpira optičnih pogonov Parallel ATA (PATA) in trdih diskov PATA.
- Vodilne vijake morate namestiti tako, da bo pogon pravilno poravnan v kletki za pogon in pritrjen. Dodatne vodilne vijake za ležišča zunanjih pogonov (štirje standardni vijaki 6-32 in štirje M3) najdete na sprednji strani ohišja pod okrasno ploščo. Standardni vijaki 6-32 so potrebni za sekundarni trdi disk. Za vse druge pogone (razen primarni trdi disk) uporabljajte vijake metričnim navojem M3. Tovarniško priloženi metrični vijaki so črne barve, standardni vijaki pa so srebrni. Če želite zamenjati primarni trdi disk, morate odstraniti štiri srebrne in modre montažne vodilne vijake 6-32, ki so na starem trdem disku, in jih vstaviti v novega.

**Slika 2-19** Položaj vodilnih vijakov 6-32 na sekundarnem trdem disku

![](_page_32_Picture_11.jpeg)

**Slika 2-20** Položaj dodatnih vodilnih vijakov za optični pogon M3

![](_page_33_Picture_1.jpeg)

**POZOR:** Da se izognete izgubi podatkov in poškodbam računalnika ali diska, upoštevajte naslednje:

Če nameščate ali odstranjujete pogon, pravilno zaustavite operacijski sistem, izklopite računalnik in izvlecite napajalni kabel. Ne odstranjujte pogona, kadar je računalnik vklopljen ali v stanju pripravljenosti.

Preden primete trdi disk, se razelektrite. Pri ravnanju z diskom se ne dotikajte priključka. Več informacij o preprečevanju poškodb zaradi elektrostatične razelektritve najdete v Dodatku D, [Elektrostati](#page-62-0)čna [razelektritev na strani 57.](#page-62-0)

S pogonom ravnajte previdno. Pazite, da vam ne pade na tla.

Pogona ne vstavljajte na silo.

Trdi disk ne sme priti v stik s tekočinami ali z napravami, ki proizvajajo elektromagnetna polja, kot so monitorji in zvočniki. Ne izpostavljajte ga zelo visokim ali zelo nizkim temperaturam.

Če morate pogon poslati po pošti, ga vstavite v folijsko ali drugo zaščitno embalažo in jo označite z napisom »Lomljivo: Ravnajte previdno.«

## <span id="page-34-0"></span>**Priključki pogona sistemske plošče**

Za dele pogona sistemske plošče glejte spodnjo sliko in preglednico.

![](_page_34_Figure_2.jpeg)

![](_page_34_Figure_3.jpeg)

![](_page_34_Picture_120.jpeg)

![](_page_34_Picture_121.jpeg)

## <span id="page-35-0"></span>**Odstranitev optičnega pogona**

**POZOR:** Preden iz računalnika odstranite pogon, iz njega vzemite vse izmenljive nosilce podatkov.

Odstranitev optičnega pogona:

- **1.** Odstranite/sprostite vse varnostne naprave, ki onemogočajo odprtje računalnika.
- **2.** Iz računalnika odstranite vse izmenljive nosilce podatkov, kot so diskete ali CD-ji.
- **3.** Pravilno izklopite računalnik z ukazom operacijskega sistema, nato pa še vse zunanje naprave.
- **4.** Iztaknite napajalni kabel iz zidne vtičnice in nato iz vseh zunanjih naprav.
- $\triangle$  **POZOR:** Ne glede na stanje vklopa je sistemska plošča vedno pod napetostio, dokler je sistem priključen na aktivno električno vtičnico. V izogib okvaram notranjih delov računalnika izklopite napajalni kabel.
- **5.** Če je računalnik na stojalu, ga odstranite z njega.
- **6.** Odstranite pokrov.
- **7.** Obrnite kletko za pogone v pokončen položaj.

**Slika 2-22** Obračanje kletke za pogon navzgor

![](_page_35_Picture_12.jpeg)

**8.** Na hrbtni strani optičnega pogona iztaknite napajalni (1) in podatkovni kabel (2).

**Slika 2-23** Odklop napajalnega in podatkovnega kabla

![](_page_36_Picture_2.jpeg)

- **9.** Obrnite kletko za pogone nazaj v običajni položaj.
	- **POZOR:** Pri obračanju kletke navzdol pazite, da ne preščipnete kablov ali žic.

**Slika 2-24** Obračanje kletke za pogon navzdol

![](_page_36_Picture_6.jpeg)

<span id="page-37-0"></span>**10.** Pritisnite na zelen držalni gumb pogona, ki se nahaja na levi strani pogona, da slednjega sprostite s kletke pogona (1). Med tem, ko pritiskate na gumb, potisnite pogon nazaj, dokler se ne ustavi, in ga dvignite navzgor in iz kletke pogona (2).

**Slika 2-25** Odstranitev optičnega pogona

![](_page_37_Picture_2.jpeg)

**ForoMBA:** Če želite optični pogon namestiti nazaj v računalnik, izvedite postopek v obratnem zaporedju. Kadar zamenjujete pogon, novega pritrdite s štirimi vodilnimi vijaki starega pogona.

#### **Namestitev optičnega pogona v 5,25-palčno ležišče za pogone**

Namestitev dodatnega 5,25-palčnega optičnega pogona:

- **1.** Odstranite/sprostite vse varnostne naprave, ki onemogočajo odprtje računalnika.
- **2.** Iz računalnika odstranite vse izmenljive nosilce podatkov, kot so diskete ali CD-ji.
- **3.** Pravilno izklopite računalnik z ukazom operacijskega sistema, nato pa še vse zunanje naprave.
- **4.** Iztaknite napajalni kabel iz zidne vtičnice in nato iz vseh zunanjih naprav.
- **POZOR:** Ne glede na stanje vklopa je sistemska plošča vedno pod napetostjo, dokler je sistem priključen na aktivno električno vtičnico. V izogib okvaram notranjih delov računalnika izklopite napajalni kabel.
- **5.** Če je računalnik na stojalu, ga odstranite z njega.
- **6.** Odstranite pokrov.
- **7.** Če nameščate pogon v ležišče, ki ga prekriva okrasna plošča, odstranite sprednjo in nato še okrasno ploščo. Za več informacij glejte [Odstranitev zaš](#page-17-0)čitnih plošč na strani 12.
- **8.** V spodnji odprtini na vsaki strani pogona pritrdite dva vodilna vijaka M3. Računalniku so priloženi štirje dodatni vodilni vijaki M3, ki jih najdete na sprednji strani ohišja pod sprednjo okrasno ploščo. Metrični vodilni vijaki M3 so črni. Za slike položajev dodatnih metričnih vodilnih vijakov M3 glejte [Namestitev in odstranitev pogonov na strani 27](#page-32-0).
	- **POZOR:** Za vodilne vijake uporabite samo tiste, ki so dolgi 5 mm. Daljši vijaki lahko poškodujejo notranje dele računalnika.
	- **FOPOMBA:** Kadar zamenjujete pogon, novega pritrdite s štirimi vodilnimi vijaki M3 starega pogona.

**Slika 2-26** Pritrditev vodilnih vijakov na optični pogon

![](_page_38_Figure_4.jpeg)

**9.** Vodilne vijake na pogonu postavite v reže v obliki črke J v ležišču za pogone. Nato potisnite pogon proti sprednji strani računalnika, dokler se ne zaskoči.

![](_page_38_Picture_6.jpeg)

**Slika 2-27** Namestitev optičnega pogona

**10.** Obrnite kletko za pogone v pokončen položaj.

**Slika 2-28** Obračanje kletke za pogon navzgor

![](_page_39_Picture_2.jpeg)

- **11.** Podatkovni kabel SATA priključite na beli priključek na sistemski plošči z oznako SATA1.
- **12.** Podatkovni kabel speljite skozi vodila za kable.
- **POZOR:** Dva vodila za kabel držita kabel, tako da ga kletka za pogon ne more preščipniti, ko jo dvigate ali spuščate. Eno se nahaja na spodnji strani kletke za pogon. Drugo se nahaja na okvirju ohišja pod kletko za pogon. Preden kabel priključite na optični pogon, se prepričajte, da je speljan skozi ta vodila.
- **13.** Napajalni kabel (1) in podatkovni kabel (2) priključite na hrbtno stran optičnega pogona.

**Slika 2-29** Priklop napajalnega in podatkovnega kabla

![](_page_39_Picture_8.jpeg)

- <span id="page-40-0"></span>**14.** Obrnite kletko za pogone nazaj v običajni položaj.
	- **POZOR:** Pri obračanju kletke navzdol pazite, da ne preščipnete kablov ali žic.

**Slika 2-30** Obračanje kletke za pogon navzdol

![](_page_40_Picture_3.jpeg)

- **15.** Namestite pokrov.
- **16.** Če je bil računalnik na stojalu, ga postavite nazaj nanj.
- **17.** Znova priključite napajalni kabel in vklopite računalnik.
- **18.** Zaklenite vse varnostne naprave, ki so bile sproščene, ko je bil pokrov odstranjen.

Računalnik samodejno prepozna nov pogon in se ustrezno konfigurira.

#### **Odstranitev 3,5-palčnega zunanjega pogona**

- **POZOR:** Preden iz računalnika odstranite pogon, iz njega vzemite vse izmenljive nosilce podatkov.
- **E OPOMBA:** V 3,5-palčnem ležišču za pogon je lahko disketni pogon ali bralnik pomnilniških kartic.

3,5-palčni pogon najdete pod optičnim pogonom. Preden odstranite 3,5-palčni zunanji pogon, morate odstraniti optični pogon.

- **1.** Izvedite postopek iz Odstranitev optič[nega pogona na strani 30](#page-35-0), da odstranite optični pogon, saj sicer ne morete dostopati do 3,5-palčnega pogona.
	- **POZOR:** Preden nadaljujete se prepričajte, da je računalnik izklopljen in da napajalni kabel ni priključen v električno vtičnico.
- **2.** Odklopite kable za pogon, kot to prikazujeta spodnji sliki:
	- **a.** Če odstranjujete disketni pogon, odklopite podatkovni kabel (1) in napajalni kabel (2) na hrbtni strani pogona.

![](_page_41_Figure_2.jpeg)

**Slika 2-31** Odklop kablov disketnega pogona

**b.** Če odstranjujete bralnik pomnilniških kartic, iztaknite kabel USB iz sistemske plošče.

**Slika 2-32** Odklop kabla za bralnik pomnilniških kartic.

![](_page_41_Picture_6.jpeg)

<span id="page-42-0"></span>**3.** Pritisnite zeleni zapah pogona (1), ki je na desni strani pogona, da ločite pogon od kletke. Medtem ko pritiskate na zaklep pogona, potisnite pogon nazaj, da se ustavi, nato pa ga dvignite navzgor in ven iz kletke za pogon (2).

**Slika 2-33** Odstranitev 3,5-palčnega pogona (prikazan je disketni pogon)

![](_page_42_Picture_2.jpeg)

**OPOMBA:** Če želite namestiti 3,5-palčni pogon nazaj v računalnik, izvedite postopek v obratnem zaporedju.

Kadar zamenjujete 3,5-palčni pogon, novega pritrdite s štirimi vodilnimi vijaki starega pogona.

#### **Namestitev pogona v 3,5-palčno zunanje ležišče za pogon**

Odvisno od konfiguracije računalnika je lahko v 3,5-palčnem zunanjem ležišču za pogon na sprednji strani računalnika bralnik pomnilniških kartic, disketni pogon ali pa je ležišče prazno.

Če v računalniku ni bil nameščen 3,5-palčni pogon, lahko v ležišče za pogon namestite bralnik pomnilniških kartic, disketni pogon ali trdi disk.

3,5-palčno ležišče najdete pod optičnim pogonom. Namestitev pogona v 3,5-palčno ležišče:

- **E** OPOMBA: Vodilne vijake namestite tako, da bo pogon pravilno poravnan v kletki za pogone. Dodatne vodilne vijake za ležišča zunanjih pogonov (štirje standardni vijaki 6-32 in štirje M3) najdete na sprednji strani ohišja pod okrasno ploščo. Za sekundarni trdi disk se uporabljajo standardni vijaki 6-32. Za vse druge pogone (razen primarni trdi disk) uporabljajte vijake metričnim navojem M3. Tovarniško priloženi metrični vijaki M3 so črne barve, tovarniško priloženi standardni vijaki 6-32 pa so srebrni. Za slike položajev vodilnih vijakov glejte [Namestitev in odstranitev pogonov na strani 27](#page-32-0).
	- **1.** Izvedite postopek iz Odstranitev optič[nega pogona na strani 30](#page-35-0), da odstranite optični pogon, saj sicer ne morete dostopati do ležišča 3,5-palčnega pogona.
		- **POZOR:** Preden nadaljujete, se prepričajte, da je računalnik izklopljen in da napajalni kabel ni priključen v električno vtičnico.
	- **2.** Če nameščate disketni pogon ali bralnik pomnilniških kartic v ležišče, ki ga prekriva okrasna plošča, odstranite sprednjo in nato še okrasno ploščo. Za več informacij glejte [Odstranitev zaš](#page-17-0)čitnih plošč [na strani 12](#page-17-0).

<span id="page-43-0"></span>**3.** Vodilne vijake na pogonu postavite v reže v obliki črke J v ležišču za pogone. Nato potisnite pogon proti sprednji strani računalnika, dokler se ne zaskoči.

**Slika 2-34** Namestitev pogona v 3,5-palčno ležišče (prikazan je disketni pogon)

![](_page_43_Picture_2.jpeg)

- **4.** Priklopite ustrezne kable za pogone:
	- **a.** Če nameščate disketni pogon, priključite napajalni in podatkovni kabel na hrbtno stran pogona, drugi konec podatkovnega kabla pa priključite na priključek z oznako FLPY na sistemski plošči.
	- **b.** Če nameščate drugi trdi disk, priključite napajalne in podatkovne kable na hrbtno stran pogona, drugi konec podatkovnega kabla pa priključite na naslednji razpoložljivi (prosti) priključek SATA na sistemski plošči v naslednjem zaporedju: SATA0, SATA1, SATA3, SATA2.
	- **c.** Če nameščate bralnik pomnilniških kartic, priključite kabel USB od bralnika pomnilniških kartic do priključka USB na sistemski plošči z oznako MEDIA.
	- **E OPOMBA:** Za sliko priključkov za sistemski pogon glejte Priključ[ki pogona sistemske ploš](#page-34-0)če [na strani 29](#page-34-0).
- **5.** Znova namestite optični pogon.
- **6.** Znova namestite sprednjo okrasno ploščo in dostopni pokrov.
- **7.** Če je bil računalnik na stojalu, ga postavite nazaj nanj.
- **8.** Znova priključite napajalni kabel in vklopite računalnik.
- **9.** Zaklenite vse varnostne naprave, ki so bile sproščene, ko je bil pokrov odstranjen.

#### **Odstranitev in zamenjava 3,5-palčnega primarnega notranjega trdega diska SATA**

**The OPOMBA:** Sistem ne podpira trdih diskov Parallel ATA (PATA).

Preden odstranite star trdi disk, ne pozabite varnostno kopirati podatkov na njem, tako da jih boste lahko prenesli na novega. Če menjavate primarni trdi disk, ne pozabite ustvariti kompleta obnovitvenih plošč, s katerimi boste lahko obnovili operacijski sistem, programske gonilnike in morebitne programske aplikacije, ki so bile vnaprej nameščene v računalniku. Če nimate kompleta teh CD-jev, izberite **Start** > **HP Backup and Recovery** in jih ustvarite zdaj.

Že nameščeni 3,5-palčni trdi disk najdete pod napajalnikom. Odstranite in zamenjate ga takole:

- **1.** Odstranite/sprostite vse varnostne naprave, ki onemogočajo odpiranje računalnika.
- **2.** Iz računalnika odstranite vse izmenljive nosilce podatkov, kot so diskete ali CD-ji.
- **3.** Pravilno izklopite računalnik z ukazom operacijskega sistema, nato pa še vse zunanje naprave.
- **4.** Iztaknite napajalni kabel iz zidne vtičnice in nato iz vseh zunanjih naprav.
- **POZOR:** Ne glede na stanje vklopa je sistemska plošča vedno pod napetostjo, dokler je sistem priključen na aktivno električno vtičnico. V izogib okvaram notranjih delov računalnika izklopite napajalni kabel.
- **5.** Če je računalnik na stojalu, ga odstranite z njega.
- **6.** Odstranite pokrov.
- **7.** Obrnite kletko za zunanje pogone v pokončni položaj.

**Slika 2-35** Obračanje kletke za pogon navzgor

![](_page_44_Picture_10.jpeg)

**8.** Obrnite napajalnik v pokončni položaj. Trdi disk je pod napajalnikom.

**Slika 2-36** Dvigovanje napajalnika

![](_page_45_Picture_2.jpeg)

**9.** Napajalni kabel (1) in podatkovni kabel (2) izključite iz zadnje strani trdega diska. **Slika 2-37** Odklop napajalnega in podatkovnega kabla trdega diska

![](_page_45_Picture_4.jpeg)

**10.** Pritisnite na zelene zapahe poleg trdega diska (1). Medtem ko pritiskate zapah navzdol, potisnite pogon naprej, da se ustavi, nato pa ga dvignite navzgor in ven iz ležišča (2).

**Slika 2-38** Odstranitev trdega diska

![](_page_46_Picture_2.jpeg)

**11.** Če želite namestiti trdi disk, morate odstraniti štiri srebrne in modre montažne vodilne vijake, ki so na starem trdem disku, in jih vstaviti v novega.

**Slika 2-39** Pritrjevanje vodilnih vijakov za trdi disk

![](_page_46_Figure_5.jpeg)

**12.** Poravnajte vodilna vijaka z režama na ohišju kletke pogona in pritisnite trdi disk v ležišče, nato pa ga potisnite nazaj, tako da se zaskoči.

**Slika 2-40** Namestitev trdega diska

![](_page_47_Picture_2.jpeg)

- **13.** Priklopite napajalne in podatkovne kable na hrbtno stran trdega diska.
- **T** OPOMBA: Ko primarni trdi disk vnovič nameščate, se prepričajte, da so kabli SATA in električni kabli speljani skozi vodilo za kable na dnu ogrodja ohišja, ki je za trdim diskom.

Če ima računalnik samo en trdi disk SATA, morate najprej priključiti podatkovni kabel na temno modri priključek na sistemski plošči z oznako SATA 0, da se izognete težavam z učinkovitostjo delovanja trdega diska. Če dodajate drugi trdi disk, priključite drugi konec podatkovnega kabla na naslednji razpoložljivi (prosti) priključek SATA na sistemski plošči v naslednjem vrstnem redu: SATA0, SATA1, SATA3, SATA2.

- **14.** Obrnite kletko pogona za zunanje pogone in napajalnik navzdol na izhodiščni položaj.
- **15.** Namestite pokrov.
- **16.** Če je bil računalnik na stojalu, ga postavite nazaj nanj.
- **17.** Znova priključite napajalni kabel in vklopite računalnik.
- **18.** Zaklenite vse varnostne naprave, ki so bile sproščene, ko je bil pokrov odstranjen.
- **OPOMBA:** Če menjavate primarni trdi disk, uporabite komplet obnovitvenih plošč, s katerimi boste lahko obnovili operacijski sistem, programske gonilnike in morebitne programske aplikacije, ki so bile vnaprej nameščene v računalniku.

#### <span id="page-48-0"></span>**Odstranitev in zamenjava odstranljivega 3,5-palčnega trdega diska SATA**

Nekateri modeli so opremljeni z odstranljivim pokrovom trdega diska SATA, ki se nahaja v 5,25-palčnem zunanjem ležišču za pogon. Trdi disk se nahaja v nosilcu, ki ga lahko hitro in enostavno odstranite iz ležišča za pogon. Pogon odstranite in zamenjate ga takole:

- **E** OPOMBA: Preden odstranite star trdi disk, ne pozabite varnostno kopirati podatkov na njem, tako da jih boste lahko prenesli na novega. Če menjavate primarni trdi disk ne pozabite ustvariti kompleta obnovitvenih plošč, s katerimi boste lahko obnovili operacijski sistem, programske gonilnike in morebitne programske aplikacije, ki so bile vnaprej nameščene v računalniku. Če nimate kompleta teh CD-jev, izberite **Start** > **HP Backup and Recovery** in jih ustvarite zdaj.
	- **1.** Odklenite nosilec trdega diska s priloženim ključem in potisnite nosilec iz ohišja.
	- **2.** Odvijte vijak na zadnji strani nosilca (1) in potisnite zgornji pokrov z nosilca (2).

![](_page_48_Picture_5.jpeg)

**Slika 2-41** Odstranitev pokrova nosilca

**3.** Odstranite lepilni trak, s katerim je toplotno tipalo pritrjeno na trdi disk (1) in nato premaknite toplotno tipalo proč od nosilca (2).

**Slika 2-42** Odstranitev toplotnega tipala

![](_page_48_Picture_9.jpeg)

**4.** Odstranite štiri vijake na spodnjem delu nosilca za trdi disk.

**Slika 2-43** Odstranitev varnostnih vijakov

![](_page_49_Picture_2.jpeg)

**5.** Potisnite trdi disk nazaj, da ga odklopite od nosilca, in ga dvignite iz nosilca. **Slika 2-44** Odstranitev trdega diska

![](_page_49_Picture_4.jpeg)

**6.** Vstavite nov trdi disk na nosilec in ga potisnite nazaj, da se priključi na priključek SATA na stikalni plošči nosilca.' Prepričajte se, da je priključek trdega diska dobro pritrjen na priključek na stikalni plošči nosilca.'

**Slika 2-45** Vstavljanje trdega diska

![](_page_50_Picture_2.jpeg)

**7.** Privijte štiri vijake na spodnjem delu nosilca za trdi disk, da ga pritrdite.

**Slika 2-46** Namestitev varnostnih vijakov

![](_page_50_Picture_5.jpeg)

**8.** Postavite toplotno tipalo na vrh trdega diska tako, da ne bo prekrivalo nalepke (1), in ga pritrdite z lepilnim trakom na vrh trdega diska (2).

**Slika 2-47** Namestitev toplotnega tipala

![](_page_51_Picture_2.jpeg)

**9.** Potisnite pokrov na nosilec (1) in privijte vijak na zadnji strani nosilca, da pritrdite pokrov (2). **Slika 2-48** Namestitev pokrova nosilca

![](_page_51_Picture_4.jpeg)

**10.** Potisnite nosilec trdega diska na ohišje računalnika in ga zaklenite s priloženim ključem.

**OPOMBA:** Nosilec mora biti zaklenjen, da se lahko trdi disk napaja.

# <span id="page-52-0"></span>**A Tehnični podatki**

#### **Tabela A-1 Tehnični podatki**

![](_page_52_Picture_242.jpeg)

**OPOMBA:** Obratovalna temperatura je znižana za 1,0 °C na 300 metrov do nadmorske višine 3.000 metrov; brez neposredne neprekinjene sončne svetlobe. Maksimalna sprememba je 10 °C/h. Zgornja meja je lahko omejena z vrsto in številom nameščenih možnosti.

![](_page_52_Picture_243.jpeg)

#### **Tabela A-1 Tehnični podatki (Se nadaljuje)**

![](_page_53_Picture_65.jpeg)

<sup>1</sup> Ta sistem uporablja napajalnik z aktivno korekcijo faktorja moči. Tako izpolnjuje zahteve oznake CE za uporabo v državah Evropske unije. Napajalnik z aktivno korekcijo faktorja moči ima tudi to dodatno korist, da ne zahteva stikala za izbiro območja vhodne napetosti.

# <span id="page-54-0"></span>**B Zamenjava baterije**

V računalnik je vgrajena baterija, ki napaja uro realnega časa. Staro baterijo nadomestite s takšno, kakršna je bila že nameščena v računalniku, V računalnik je vgrajena 3-voltna litijeva gumbasta baterija.

**OPOZORILO!** Računalnik vsebuje litij-manganovo dioksidno baterijo. Če z njo ne ravnate pravilno, obstaja nevarnost požara in opeklin. Da zmanjšate nevarnost poškodb:

Baterije ne skušajte znova napolniti.

Baterije ne izpostavljajte temperaturam, višjim od 60 °C.

Baterije ne razstavljajte, ne drobite in ne luknjajte, bodite previdni, da ne pride do kratkega stika med zunanjimi kontakti, ter je ne odlagajte v ogenj ali vodo.

Baterijo zamenjajte samo s HP-jevim rezervnim delom, namenjenim temu izdelku.

**POZOR:** Pomembno je, da pred zamenjavo baterije naredite varnostno kopijo nastavitev CMOS. Ko baterijo odstranite ali zamenjate, se bodo nastavitve CMOS zbrisale. Za več informacij varnostnem kopiranju nastavitev CMOS si preberite *Priročnik za program Computer Setup (F10)*.

Statična elektrika lahko poškoduje elektronske dele računalnika ali dodatne opreme. Preden začnete te postopke, se razelektrite (dotaknite se ozemljenega kovinskega predmeta).

**OPOMBA:** Življenjsko dobo litijeve baterije lahko podaljšate, če računalnik priključite v električno omrežje, saj se baterija uporablja samo takrat, kadar računalnik NI priključen vanj.

HP spodbuja stranke k recikliranju rabljene elektronske strojne opreme, originalnih kartuš HP in baterij za polnjenje. Več informacij o programih recikliranja najdete na spletnem mestu [http://www.hp.com/](http://www.hp.com/recycle) [recycle.](http://www.hp.com/recycle)

- **1.** Odstranite/sprostite vse varnostne naprave, ki onemogočajo odprtje računalnika.
- **2.** Iz računalnika odstranite vse izmenljive nosilce podatkov, kot so diskete ali CD-ji.
- **3.** Pravilno izklopite računalnik z ukazom operacijskega sistema, nato pa še vse zunanje naprave.
- **4.** Iztaknite napajalni kabel iz zidne vtičnice in nato iz vseh zunanjih naprav.
- **POZOR:** Ne glede na stanje vklopa je sistemska plošča vedno pod napetostjo, dokler je sistem priključen na aktivno električno vtičnico. V izogib okvaram notranjih delov računalnika izklopite napajalni kabel.
- **5.** Če je računalnik na stojalu, ga odstranite z njega.
- **6.** Odstranite pokrov.
- **7.** Na sistemski plošči poiščite baterijo in nosilec baterije.
- **TOPOMBA:** Pri nekaterih modelih računalnika je za dostop do baterije treba odstraniti tudi katerega od notranjih delov.
- **8.** Glede na vrsto nosilca baterije na sistemski plošči sledite spodnjim navodilom za zamenjavo baterije.

#### **Vrsta 1**

**a.** Izvlecite baterijo iz nosilca.

**Slika B-1** Odstranitev baterije v obliki kovanca (vrsta 1)

![](_page_55_Picture_5.jpeg)

**b.** Nadomestno baterijo vstavite s pozitivnim polom navzgor. Nosilec baterije jo samodejno drži v pravilnem položaju.

#### **Vrsta 2**

- **a.** Baterijo sprostite tako, da stisnete kovinsko objemko, ki sega čez rob baterije. Ko baterija izskoči, jo izvlecite (1).
- **b.** Novo baterijo vstavite tako, da en rob potisnete pod rob nosilca, pri čemer naj bo pozitivni pol obrnjen navzgor. Drugi rob baterije potisnite navzdol, da se objemka zaskoči okoli njega (2).

**Slika B-2** Odstranitev in namestitev nadomestne baterije v obliki kovanca (vrsta 2)

![](_page_55_Picture_11.jpeg)

#### **Vrsta 3**

**a.** Povlecite sponko (1), s katero je pritrjena baterija, in slednjo odstranite (2).

**b.** Namestite novo baterijo in jo pritrdite s sponko.

**Slika B-3** Odstranitev baterije v obliki kovanca (vrsta 3)

![](_page_56_Picture_2.jpeg)

- **FOPOMBA:** Potem ko baterijo zamenjate, postopek dokončajte takole.
- **9.** Namestite pokrov.
- **10.** Če je bil računalnik na stojalu, ga namestite nazaj.
- **11.** Računalnik priključite v električno omrežje in ga vklopite.
- **12.** Datum in čas, svoja gesla in vse druge posebne sistemske nastavitve ponastavite s programom Computer Setup. Glejte *Priročnik za program Computer Setup (F10)*.
- **13.** Zaklenite vse varnostne naprave, ki so bile sproščene, ko je bil pokrov odstranjen.

# <span id="page-57-0"></span>**C Zunanje varnostne naprave**

**OPOMBA:** Informacije o funkcijah v zvezi z varnostjo podatkov najdete v *Priročniku za program Computer Setup (F10)* in *Priročniku za upravljanje namizja* in v priročniku *HP ProtectTools Security Manager Guide* (nekateri modeli) na spletnem mestu<http://www.hp.com>.

## **Namestitev varnostne ključavnice**

Varnostne ključavnice, prikazane spodaj in na naslednjih straneh, se lahko uporabljajo za varovanje računalnika.

#### **Kabelska ključavnica**

**Slika C-1** Namestitev kabelske ključavnice

![](_page_57_Picture_6.jpeg)

<span id="page-58-0"></span>![](_page_58_Picture_0.jpeg)

![](_page_58_Figure_1.jpeg)

![](_page_58_Picture_2.jpeg)

#### <span id="page-59-0"></span>**Varnostna ključavnica poslovnega računalnika HP**

**1.** Pritrdite varnostni kabel tako, da ga ovijete okoli stacionarnega predmeta.

**Slika C-3** Pritrditev kabla na nepremični predmet

![](_page_59_Picture_3.jpeg)

**2.** Napeljite kabla tipkovnice in miške skozi ključavnico.

**Slika C-4** Napeljava kabla tipkovnice in miške

![](_page_59_Picture_6.jpeg)

**3.** Privijte ključavnico na ohišju s pomočjo priloženega vijaka.

**Slika C-5** Namestitev ključavnice na ohišje

![](_page_60_Picture_2.jpeg)

**4.** Vstavite vtični konec varnostnega kabla v ključavnico (1) in pritisnite na gumb (2), da zaklenete ključavnico. Ključavnico odklenite s priloženim ključem.

![](_page_60_Picture_4.jpeg)

![](_page_60_Picture_5.jpeg)

## <span id="page-61-0"></span>**Varnost sprednje plošče**

Sprednjo ploščo je mogoče zakleniti s pomočjo varnostnega vijaka, ki ga dobite pri HP-ju.

Varnostni vijak se nahaja na prezračevalnem vodu v ohišju. Če želite zakleniti sprednjo ploščo, odstranite varnostni vijak s prezračevalnega voda (1) in ga vstavite skozi okvir ohišja v sprednjo ploščo  $(2).$ 

**Slika C-7** Namestitev varnostnega vijaka sprednje plošče

![](_page_61_Picture_4.jpeg)

# <span id="page-62-0"></span>**D Elektrostatična razelektritev**

Elektrostatična razelektritev s prstov ali drugih električnih prevodnikov lahko poškoduje sistemske plošče ali druge naprave, občutljive za statično elektriko. Take poškodbe lahko skrajšajo življenjsko dobo naprave.

## **Preprečevanje elektrostatične razelektritve**

V izogib poškodbam zaradi elektrostatične razelektritve upoštevajte naslednje previdnostne ukrepe:

- Izdelke hranite in prenašajte v embalaži, ki je zaščitena pred elektrostatično razelektritvijo, da se izognete neposrednemu stiku s telesom.
- Dele, ki so občutljivi za elektrostatično razelektritev, hranite v ustrezni embalaži, dokler ne prispejo na delovna mesta, ki so zaščitena pred elektrostatično razelektritvijo.
- Preden dele vzamete iz embalaže, jih postavite na ozemljeno površino.
- Izogibajte se dotikanja stikov priključka, vodov in vezij.
- Kadar se dotikate delov ali sklopov, občutljivih za statično elektriko, poskrbite, da boste pravilno ozemljeni.

## **Načini ozemljitve**

Razelektrite se lahko na več načinov. Ko ravnate z deli, ki so občutljivi za statično elektriko, ali jih vgrajujete, uporabite enega ali več od naslednjih postopkov:

- Uporabite zapestni trak, ki je prek ozemljitvene žice povezan z ohišjem računalnika ali ozemljenim delovnim mestom. Zapestni trakovi so prožni trakovi z ozemljitveno žico z upornostjo najmanj 1 megohm, +/-10 odstotkov. Trak nosite tesno ob koži, da bo ozemljitev pravilna.
- Na delovnih mestih, kjer stojite, uporabite trakove, ki se pritrdijo na peto, prste na nogi ali na ustrezno mesto na čevlju. Ko stojite na prevodnih tleh ali preprogah, nosite ozemljitveni trak na obeh nogah.
- Uporabljajte prevodna orodja.
- Ko delate zunaj delovnega mesta, uporabite komplet za delo na terenu, ki vključuje zložljivo prevodno antistatično preprogo.

Če nimate priporočljive opreme za ozemljitev, se obrnite na pooblaščenega prodajalca, distributerja ali serviserja računalnikov HP.

**E OPOMBA:** Če želite več informacij o statični elektriki, se obrnite na pooblaščenega prodajalca, distributerja ali serviserja računalnikov HP.

# <span id="page-63-0"></span>**E Priporočila za uporabo računalnika, redno vzdrževanje in priprava na prevoz**

## **Priporočila za uporabo računalnika in redno vzdrževanje**

Upoštevajte ta priporočila za pravilno namestitev računalnika in monitorja ter skrb zanju:

- Računalnika ne izpostavljajte čezmerni vlagi, neposredni sončni svetlobi in izjemnim temperaturam.
- Računalnik naj stoji na trdni, ravni površini. Na vseh zračenih straneh računalnika in nad monitorjem naj bo vsaj 10,2 cm prostora; s tem omogočite nemoten tok zraka.
- Poskrbite, da ne bodo ovirane reže za zračenje in sesalne odprtine in omejen pretok zraka skozi računalnik. Ne postavljajte tipkovnice z iztegnjenimi nožicami neposredno pred namizno enoto, ker omejuje pretok zraka.
- Računalnika nikoli ne uporabljajte z odstranjenim dostopnim pokrovom ali odstranjenimi pokrivali katere izmed rež za pomnilniške kartice.
- Računalnikov ne zlagajte enega na drugega ali jih postavljajte tako blizu drug drugega, da bi se pregrevali.
- Če bo računalnik nameščen v ločenem ohišju, poskrbite, da bo prezračevanje ustrezno in prav tako upoštevajte priporočila, navedena zgoraj.
- V tipkovnico ali računalnik ne smejo priti tekočine.
- Z ničemer ne prekrivajte prezračevalnih odprtin monitorja.
- Namestite ali omogočite vse funkcije za upravljanje porabe v operacijskem sistemu ali drugi programski opremi, vključno s stanji mirovanja.
- Preden naredite karkoli od navedenega, izklopite računalnik:
	- Po potrebi obrišite zunanjost računalnika z mehko, vlažno krpo. Uporaba čistilnih sredstev lahko povzroči razbarvanje ali poškodbe ohišja.
	- Občasno očistite prezračevalne odprtine na vseh straneh računalnika. Prah in drugi tujki lahko odprtine zamašijo ter ovirajo kroženje zraka.

## <span id="page-64-0"></span>**Previdnostni ukrepi za optične pogone**

Pri uporabi ali čiščenju optičnega pogona upoštevajte naslednja priporočila.

#### **Med uporabo**

- Med delovanjem pogona ne premikajte. To lahko povzroči nepravilno delovanje pri branju podatkov.
- Pogona ne izpostavljajte nenadnim temperaturnim spremembam, ker lahko v notranjosti pride do kondenzacije. Če med delovanjem pogona pride do nenadne spremembe temperature, počakajte vsaj eno uro, preden ga izklopite. Če pogon uporabite takoj, lahko med branjem pride do okvar.
- Pogona ne izpostavljajte čezmerni vlagi, izjemnim temperaturam, mehanskim vibracijam ali neposredni sončni svetlobi.

## **Čiščenje**

- Sprednjo stran očistite z mehko suho krpo ali z mehko krpo, ki ste jo rahlo navlažili z blagim čistilom. Nikdar ne razpršujte čistilnih tekočin neposredno na računalnik.
- Ne uporabljajte topil, kot sta alkohol ali benzen, saj lahko poškodujejo barvo.

#### **Varnost**

Če vam v pogon pade kakršenkoli predmet ali se vanj zlije tekočina, napajalni kabel računalnika nemudoma iztaknite iz zidne vtičnice in dajte računalnik pregledati pooblaščenemu serviserju računalnikov HP.

## **Priprava na prevoz**

Ko se pripravljate za prevoz računalnika, upoštevajte ta priporočila:

- **1.** Varnostno skopirajte datoteke s trdega diska na diske PD, tračne kasete, CD-je ali diskete. Poskrbite, da nosilci podatkov z varnostnimi kopijami med prevozom ali shranjevanjem ne bodo izpostavljeni električnim ali magnetnim sunkom.
- **For OPOMBA:** Ko se napajanje sistema izklopi, se trdi disk samodejno zaklene.
- **2.** Odstranite in shranite vse izmenljive nosilce podatkov.
- **3.** V disketni pogon vstavite prazno disketo, da bo med prevozom zaščiten. Za to ne uporabite diskete, na katero ste shranili ali nameravate shraniti podatke.
- **4.** Izklopite računalnik in zunanje naprave.
- **5.** Odstranite napajalni kabel iz vtičnice in nato iz računalnika.
- **6.** Izklopite komponente sistema in zunanje naprave iz virov napajanja in nato iz računalnika.
- **Formal Predice opter prevozom poskrbite, da bodo vse kartice pravilno nameščene in pritriene v svojih** ležiščih.
- **7.** Shranite komponente sistema in zunanje naprave nazaj v originalne škatle oziroma v druge škatle, v katerih bodo ustrezno zaščitene.

## <span id="page-65-0"></span>**Stvarno kazalo**

#### **B**

Bralnik pomnilniških kartic funkcije [3](#page-8-0) namestitev [37](#page-42-0) odstranitev [35](#page-40-0)

#### **D**

Deli na sprednji strani [2](#page-7-0) Deli na zadnji strani [4](#page-9-0) Disketni pogon namestitev [37](#page-42-0) odstranitev [35](#page-40-0)

#### **E**

Elektrostatična razelektritev, preprečevanje poškodb [57](#page-62-0)

#### **I**

Izhodni priključek [4](#page-9-0)

#### **K**

Kartica PCI [20,](#page-25-0) [22](#page-27-0) Kartica PCI Express [20,](#page-25-0) [23](#page-28-0) Ključavnice kabelska ključavnica [52](#page-57-0) varnostna ključavnica poslovnega računalnika HP [54](#page-59-0) Žabica [53](#page-58-0)

#### **M**

Mesto ID-ja (identifikacijske številke) izdelka [7](#page-12-0) Mesto serijske številke [7](#page-12-0) Miška, priključek [4](#page-9-0) Moduli DIMM. *Glejte* pomnilnik Monitor, priklop [4](#page-9-0)

#### **N**

Namestitev akumulator [49](#page-54-0) bralnik pomnilniških kartic [37](#page-42-0) disketni pogon [37](#page-42-0) kabli za pogone [27](#page-32-0) odstranljiv trdi disk [43](#page-48-0) optični pogon [32](#page-37-0) pomnilnik [16](#page-21-0) razširitvena kartica [20](#page-25-0) trdi disk [38](#page-43-0) varnostne ključavnice [52](#page-57-0) vodilni vijaki [27](#page-32-0) Napajalnik [47](#page-52-0) Napotki za namestitev [8](#page-13-0)

#### **O**

Odklepanje pokrova [52](#page-57-0) **Odstranitev** akumulator [49](#page-54-0) bralnik pomnilniških kartic [35](#page-40-0) disketni pogon [35](#page-40-0) kartica PCI [22](#page-27-0) kartica PCI Express [23](#page-28-0) optični pogon [30](#page-35-0) pokrov razširitvenega mesta [22](#page-27-0) pokrov za računalnik [9](#page-14-0) razširitvena kartica [20](#page-25-0) sprednja okrasna plošča [11](#page-16-0) trdi disk [38](#page-43-0) zaščitne plošče [12](#page-17-0) Odstranljiv trdi disk zamenjava [43](#page-48-0) Ohišje stolp [14](#page-19-0) Omrežni priključek [4](#page-9-0) Optični pogon čiščenje [59](#page-64-0) namestitev [32](#page-37-0)

odstranitev [30](#page-35-0) previdnostni ukrepi [59](#page-64-0)

#### **P**

Podnožje razširitvene kartice [20](#page-25-0) Pogoni namestitev [27](#page-32-0) položaji [26](#page-31-0) priklop kablov [27](#page-32-0) Pokrov odstranitev [9](#page-14-0) zaklepanje in odklepanje [52](#page-57-0) zamenjava [10](#page-15-0) Pokrov razširitvenega mesta odstranitev [22](#page-27-0) vnovična namestitev [23](#page-28-0) Pomnilnik namestitev [16](#page-21-0) namestitev modulov v podnožja [17](#page-22-0) tehnični podatki [16](#page-21-0) Priključek monitor DVI-D [4](#page-9-0) monitor VGA [4](#page-9-0) Priključek VGA za monitor [4](#page-9-0) Priključek za mikrofon [2](#page-7-0) Priključek za monitor DVI-D [4](#page-9-0) Priključek za slušalke [2](#page-7-0) Priključki pogona [29](#page-34-0) Priključki pogona sistemske plošče [29](#page-34-0) Priključki za zvok [2,](#page-7-0) [4](#page-9-0) Priklop kablov za pogone [27](#page-32-0) Priporočila za prezračevanje [58](#page-63-0) Priporočila za uporabo računalnika [58](#page-63-0) Priprava za prevoz [59](#page-64-0)

#### **R**

Razširitvena kartica namestitev [20](#page-25-0) odstranitev [20](#page-25-0) položaji razširitvenih mest [20](#page-25-0)

#### **S**

Sprednja okrasna ploš č a odstranitev [11](#page-16-0) odstranitev ploš č [12](#page-17-0) zamenjava [13](#page-18-0) Sprednja ploš č a varnost [56](#page-61-0)

#### **T**

Tehni čni podatki pomnilnik [16](#page-21-0) ra čunalnik [47](#page-52-0) Tipka z logotipom Windows [6](#page-11-0) **Tipkovnica** deli [5](#page-10-0) priklju ček [4](#page-9-0) Trdi disk namestitev [38](#page-43-0) namestitev drugega [37](#page-42-0) odstranitev [38](#page-43-0)

#### **V**

Varnost kabelska klju čavnica [52](#page-57-0) sprednja ploš ča [56](#page-61-0) varnostna klju čavnica poslovnega ra čunalnika HP [54](#page-59-0) Žabica [53](#page-58-0) Vhodni priklju ček [4](#page-9-0) Vodilni vijaki [27](#page-32-0) Vrata USB sprednja stran [2](#page-7-0) zadnja stran [4](#page-9-0)

#### **Z**

Zamenjava baterije [49](#page-54-0) Zaporedni priklju ček [4](#page-9-0)